Розробка методів та п р о г р а м н и х з а с о б і в для аналізу контентного в в е д е н н я і н ф о р м а ц і ї

> Виконав студент групи 2ПІ-19м Харкевич К.А. Науковий керівник доц., к. т. н Черноволик Г.О.

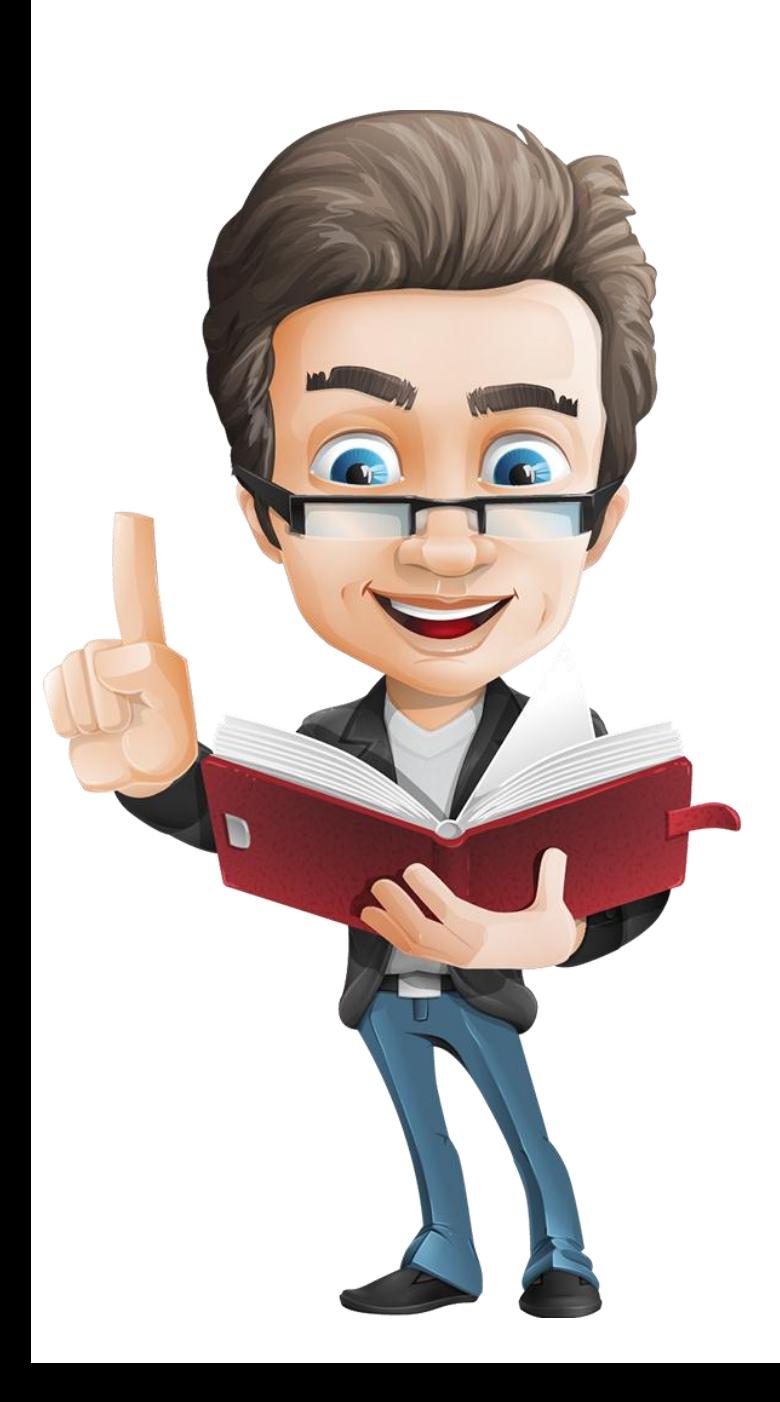

### Методи і задачі роботи

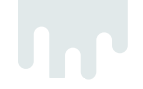

**Метою роботи** є підвищення рівня захисту інформації від некоректних дій персоналу на підприємтсвах за рахунок реалізації методів та програмних засобів аналізу контентного введення інформації.

Відповідно до поставленої мети в роботі вирішуються такі завдання:

- проведення аналізу існуючих методів аналізу контентного введення інформації для визначення їх продуктивності та надійності;
- розробка структури та алгоритмів програмного засобу;
- розробка інтерфейсу для аналізу контентного введення інформації;
- розробка методів прихованої та автоматизованої роботи програмного засобу;
- реалізація системних повідомлень зміни стану процесів аналізу;
- розробка панелі налаштувань програмного засобу.

**Об'єкт дослідження –** процес аналізу контентного введення інформації та його збереження.

**Предмет дослідження** – методи та засоби перехоплення та аналізу введеної інформації.

**Monteiro** Presentation **2 Методи дослідження.** У процесі досліджень використовувались: прикладна теорія інформації; методи теорії алгоритмів для розробки алгоритмів і програмних модулів; методи процедурного програмування для розробки відповідних процедур програмного засобу; комп'ютерне моделювання для аналізу та перевірки отриманих теоретичних положень.

## Порівняння з аналогами

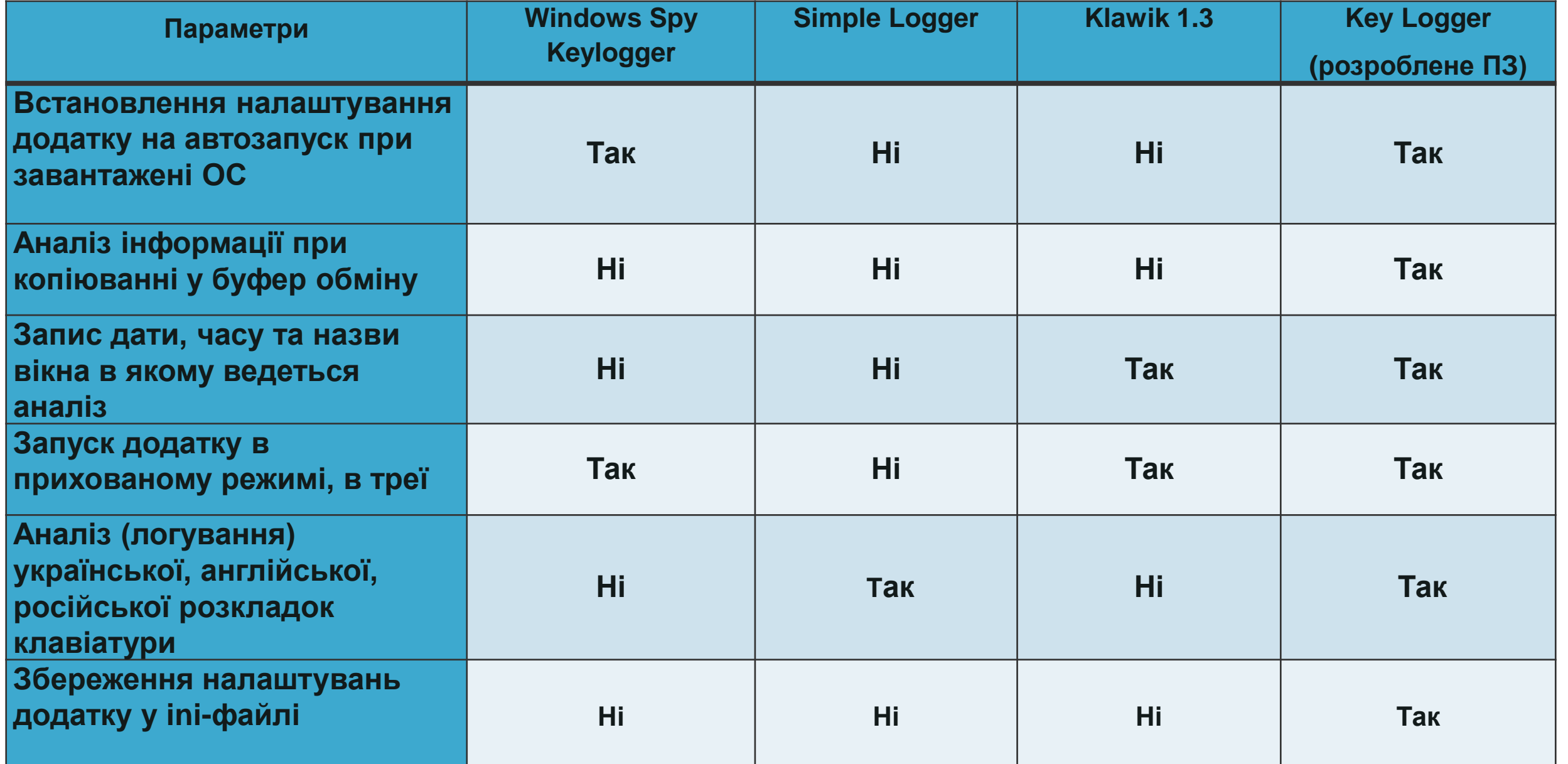

## Наукова новизна: 1) Подальшого розвитку отримав

метод циклічного опитування стану клавіш клавіатури, відмінністю якого є реалізація функції опитування вмісту буферу обміну, що надає можливість додаткового контролю за інформацією якою оперує персонал .

**Monteiro** Presentation налаштувань у захищеному стані .2 ) Подальшого розвитку отримав метод зберігання та створення іni файлів для збереження налаштувань додатку, відмінністю якого є збереження вмісту логічних параметрів компонентів додатку у зашифрованому вигляді, без запису значень в реєстр операційної системи, що дає можливість перенесення додатку на інші пристрої зі збереженням

## **Схематичне зображення**

**Алгоритм методу циклічного опитування стану клавіатури з функцією опитування буферу обміну**

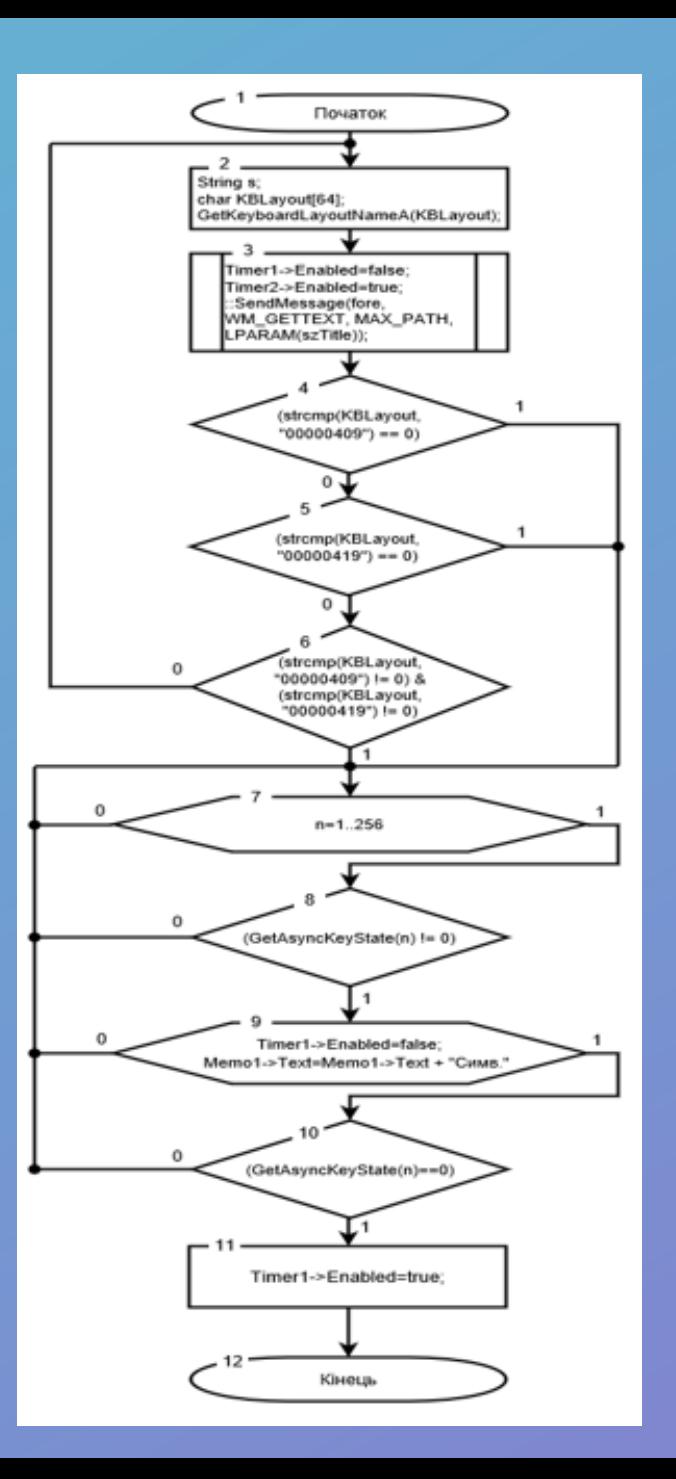

**Загальна схема обробки клавіатурного введення в ОС Windows**

**У виділеній області продемонстровано де втручається метод циклічного опитування нашого додатку** 

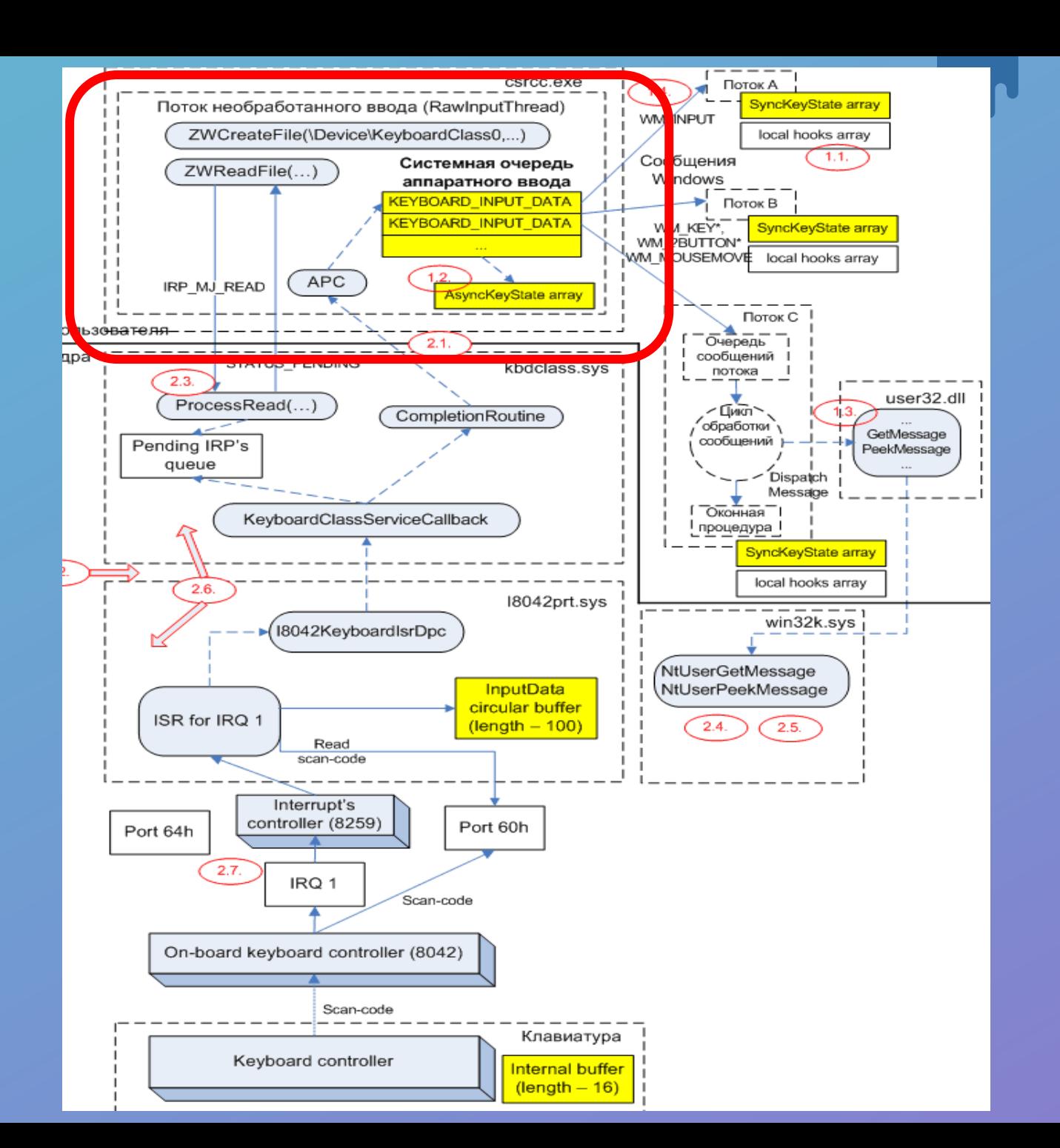

**Переваги вдосконаленого методу шифрованого збереження налаштувань в ini файл**

- простота передачі файлу з налаштуваннями користувачам
- якщо розглядати доменну структуру з обмеженими правами користувачів, набагато зручніше використовувати ini файли
	- швидкість читання вища ніж з реєстру
- не потрібно забруднювати реєстр
- захищеність від втручання до зміни налаштувань файлу

## **Процес шифрування Алгоритм дешифрування**

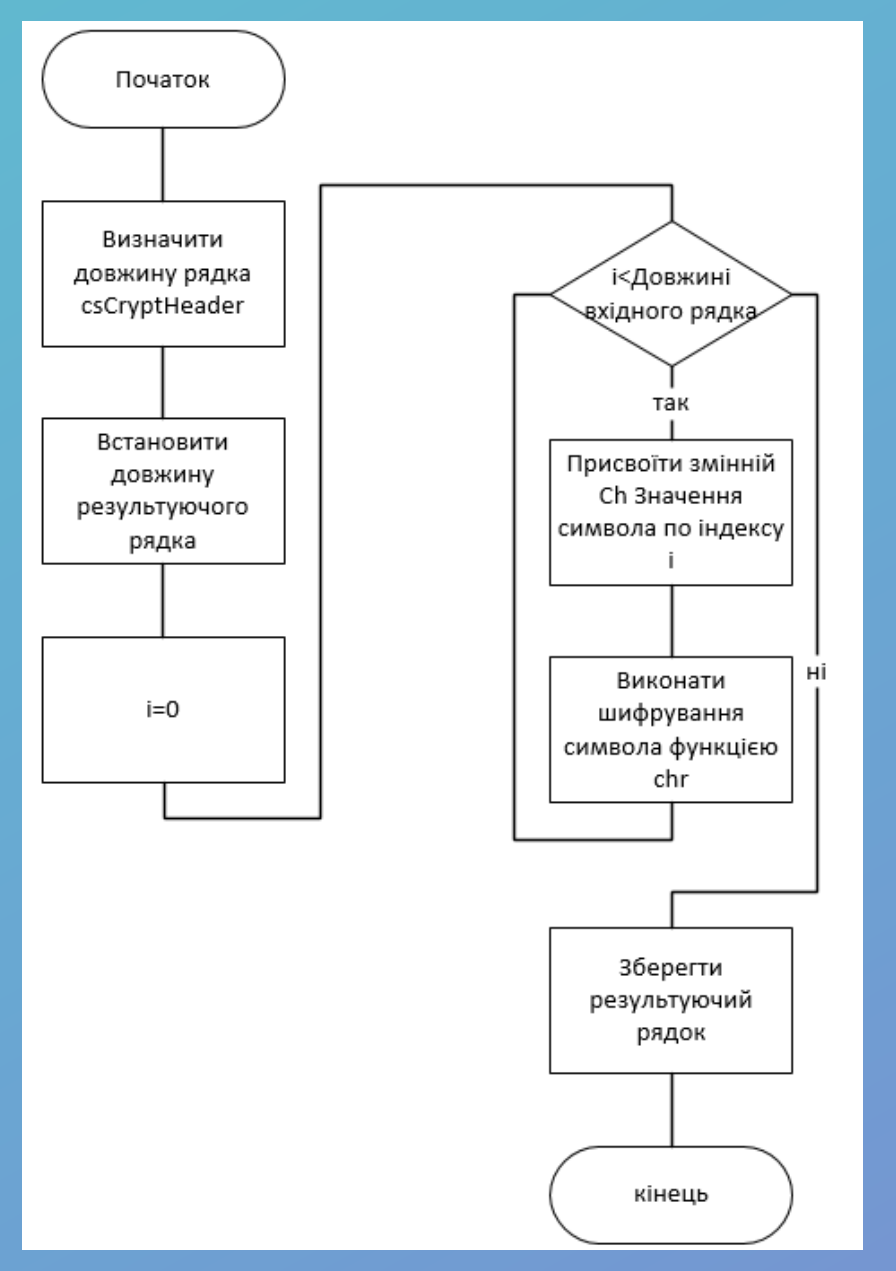

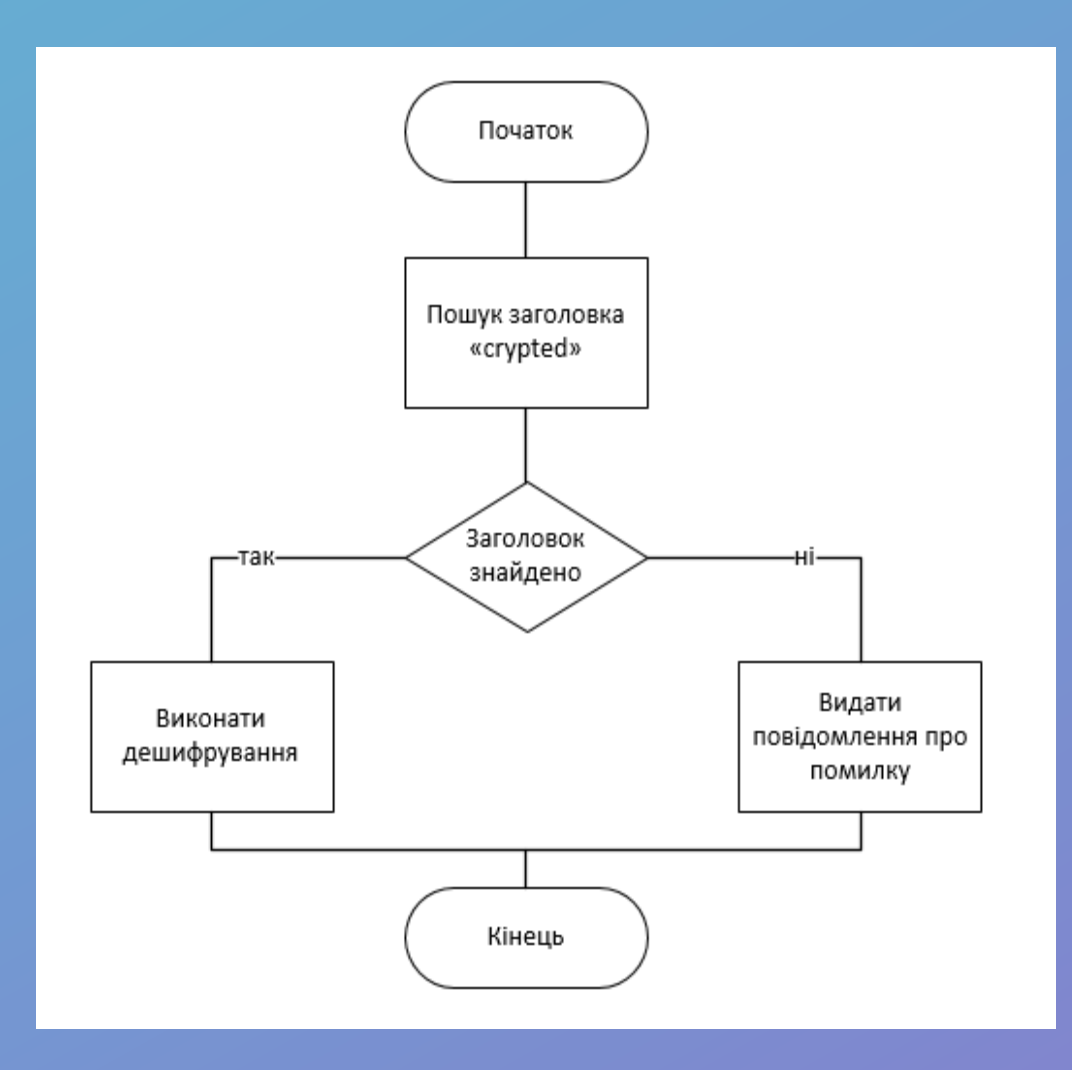

### Використані технології при розробці ПЗ

## C++ Builder Seattle

Середовище розробки ПЗ

Переваги: зручне проектування інтерфейсу користувача за допомогою Windows Form

Середовище розробки довідки Dr. Explain

Переваги: велика кількість форматів для експорту

 $C + +$ 

Мова програмування

Перевага: доступність процедурної парадигми програмування

## **Головна вікно додатку**

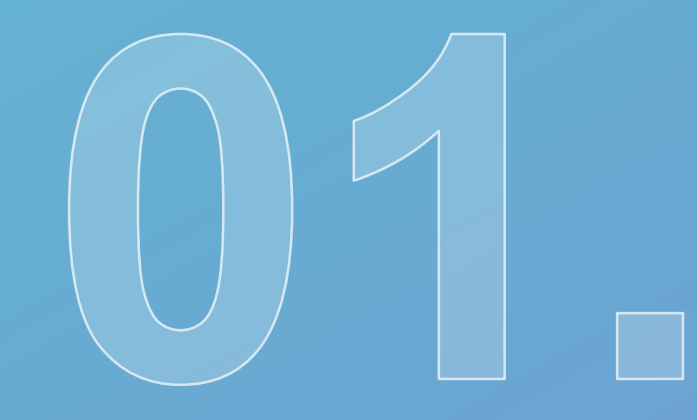

## **Key Logger**  $\Box$  $\times$ Файл Процес Про програму Налаштування Згорнути в трей  $\begin{array}{l} \square \hspace{.1cm} \square \hspace{.1cm} \square \hspace{.1cm} \triangle \hspace{.1cm} \triangle \hspace{.1cm} \triangleright \hspace{.1cm} \square \hspace{.1cm} \triangleright \hspace{.1cm} \square \hspace{.1cm} \oslash \hspace{.1cm} \bullet \hspace{.1cm} \ast \hspace{.1cm} \triangleright \hspace{.1cm} \square \hspace{.1cm} \oslash \hspace{.1cm} \triangleright \hspace{.1cm} \square \hspace{.1cm} \triangleright \hspace{.1cm} \square \hspace{.1cm} \triangleright \hspace{.1cm$

**Головне вікно додатку режимі виконання процесу логування із відображенням інформації**

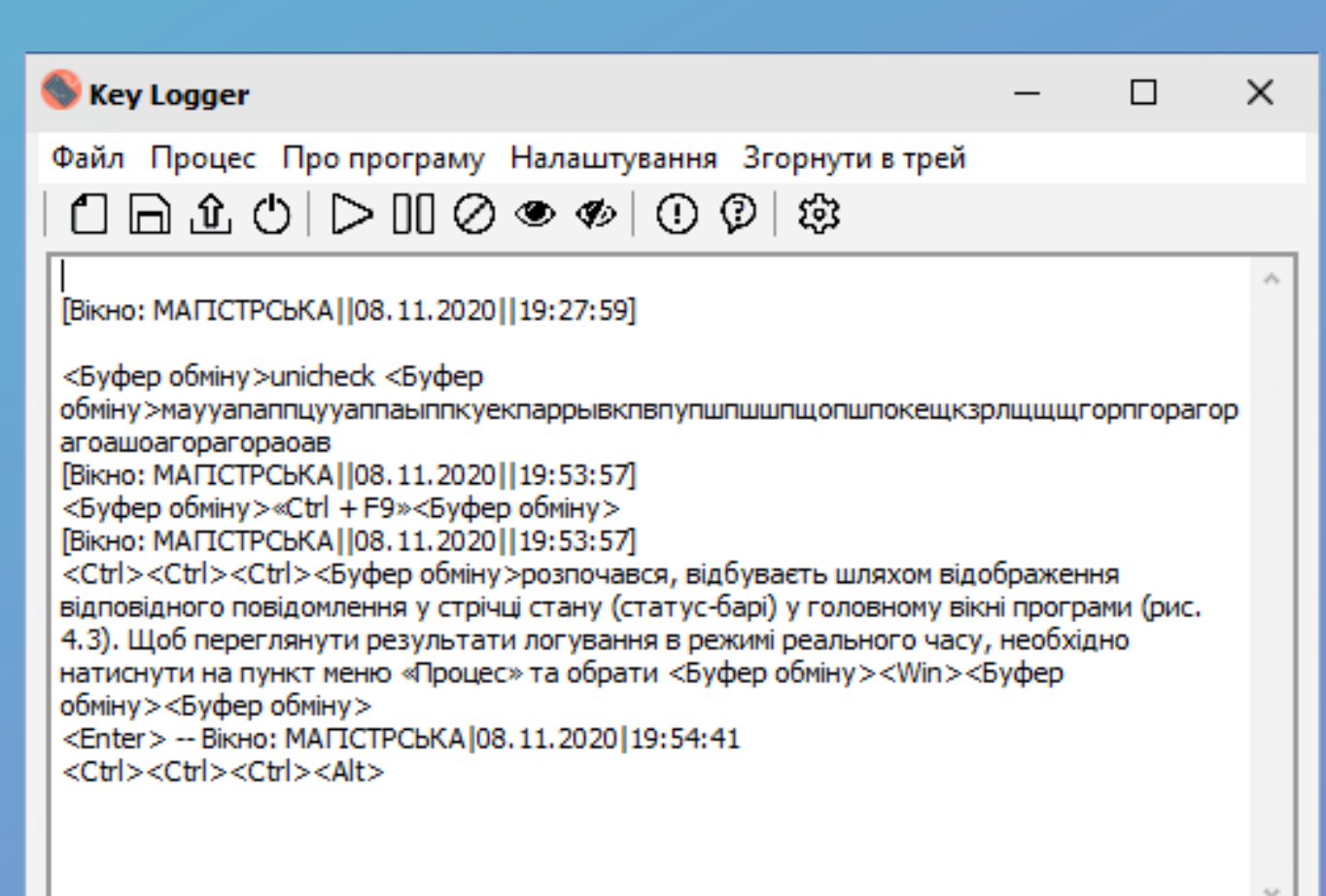

Процес логування клавіатури: Виконується!

# **Панель налаштування додатку**

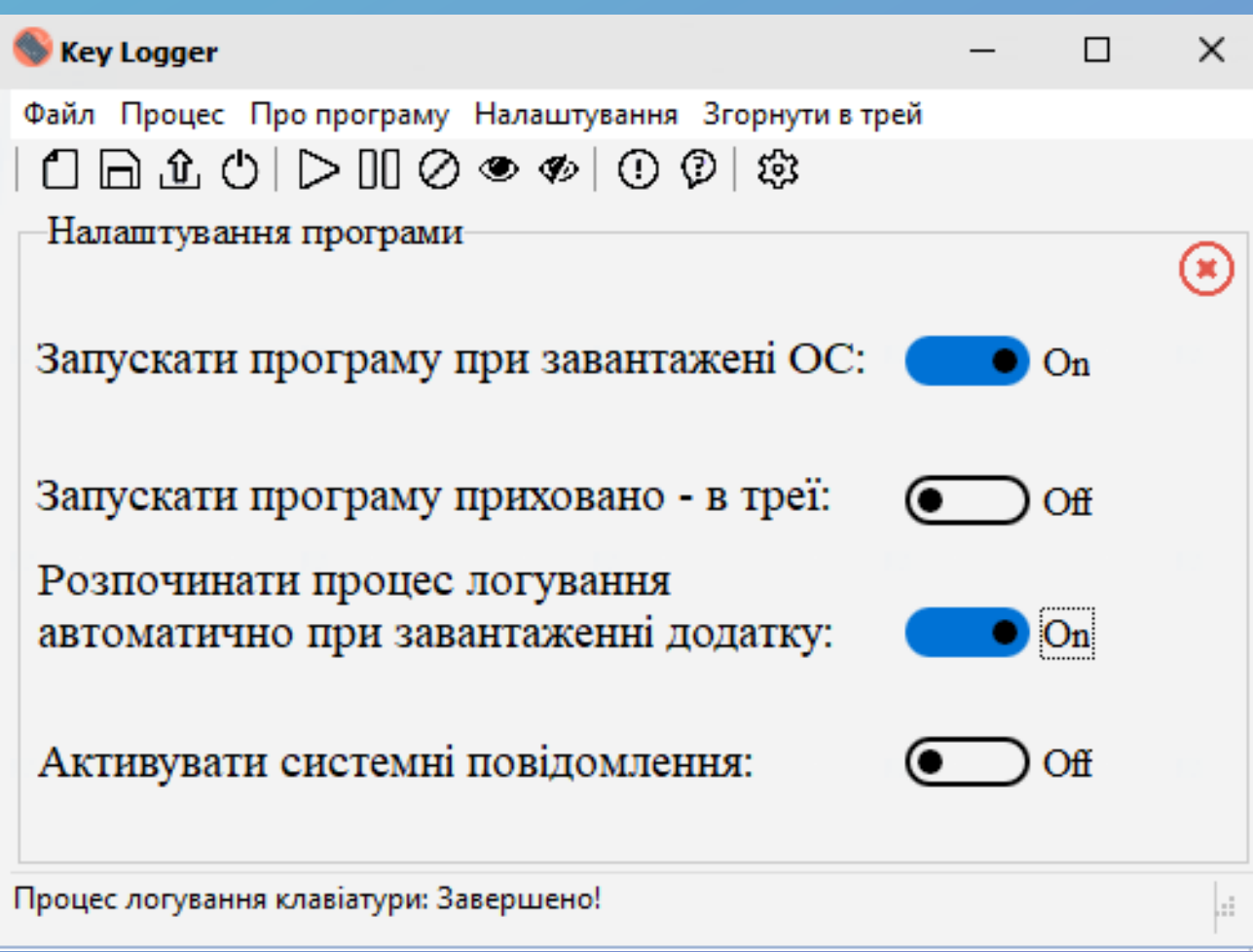

**Відображення процесу додатку в вікні автозавантаження ОС** 

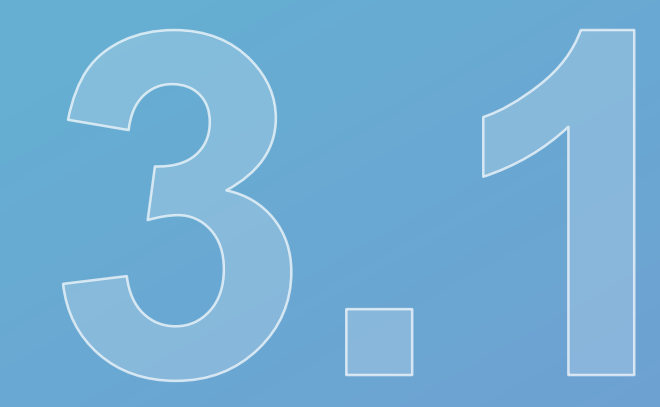

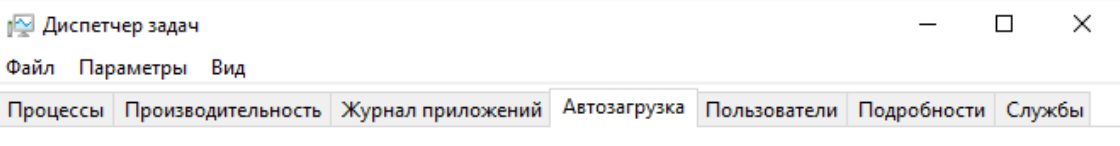

Длительность последнего запуска BIOS: 3.6 с

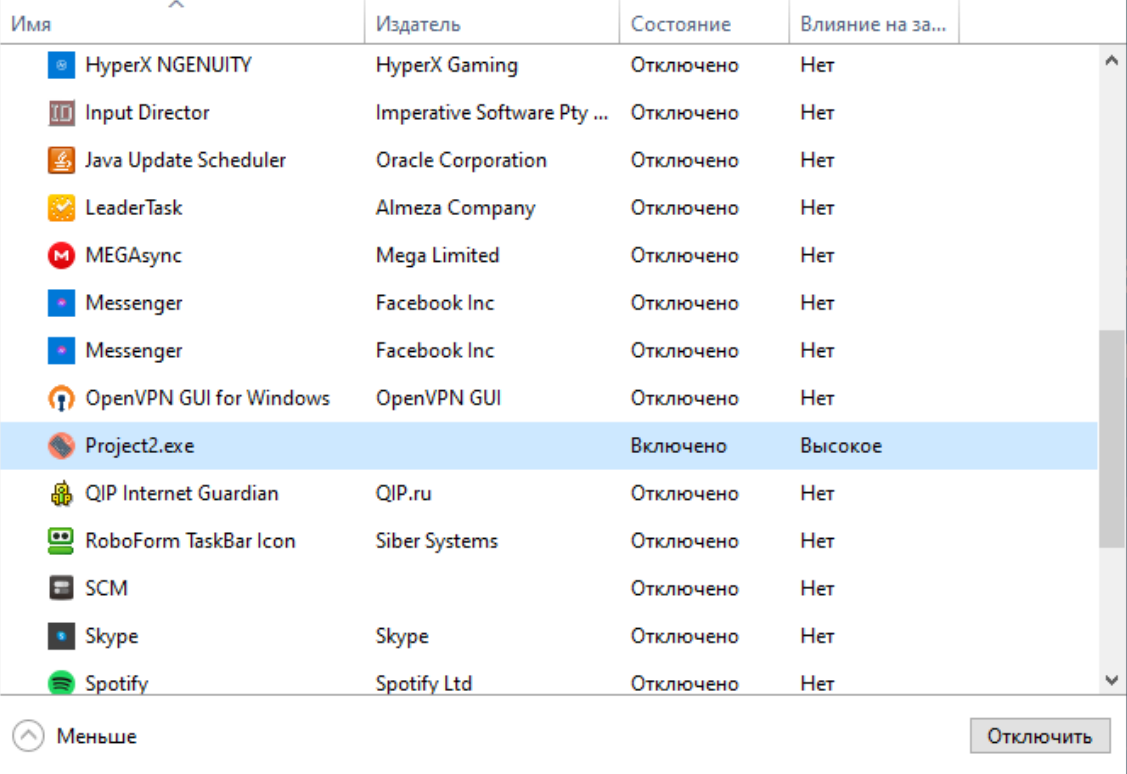

**Вигляд системного повідомлення при активованому налаштуванню**

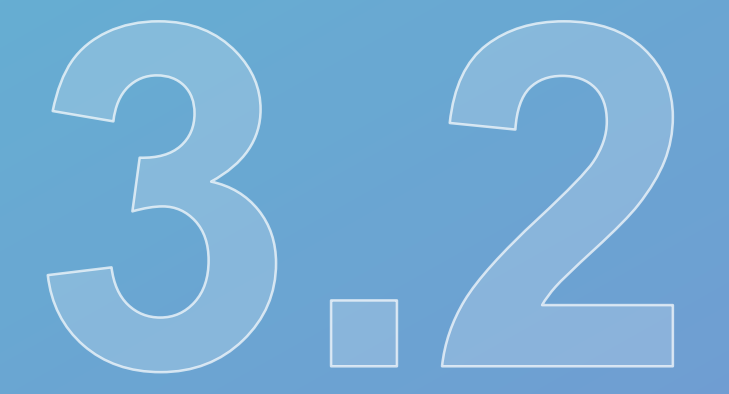

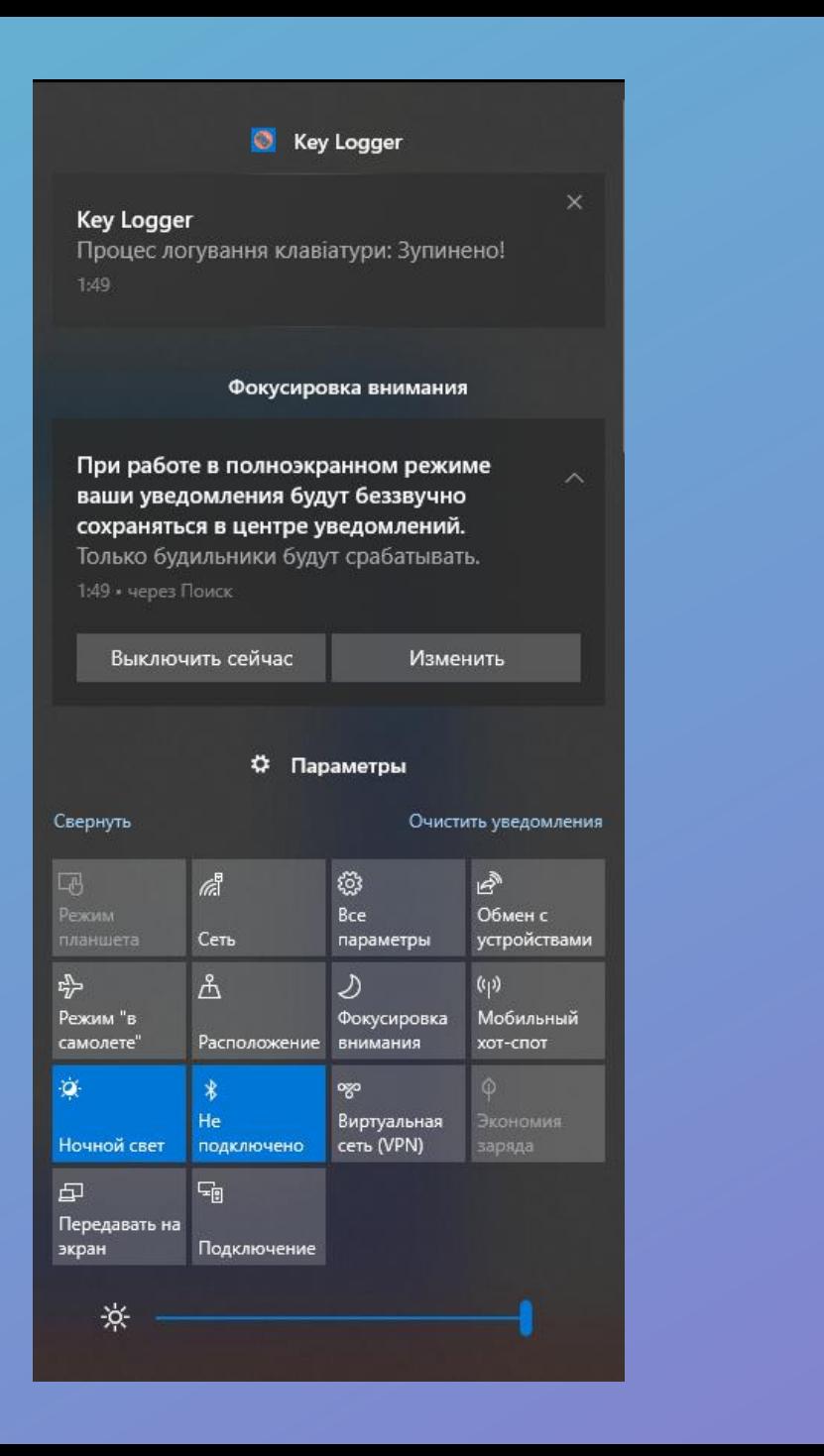

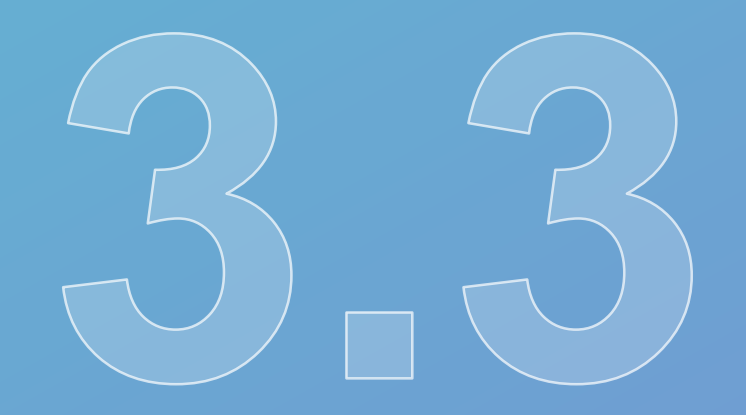

## **Прихована робота додатку (відображення в треї)**

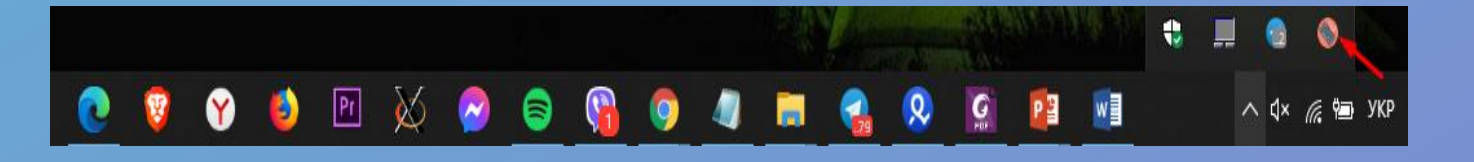

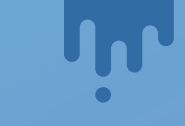

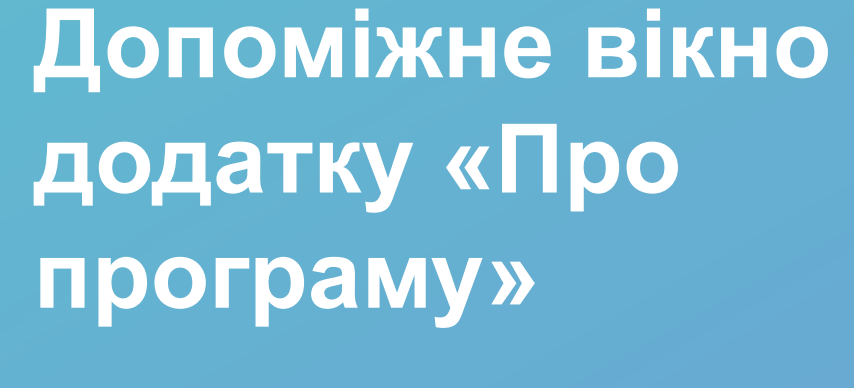

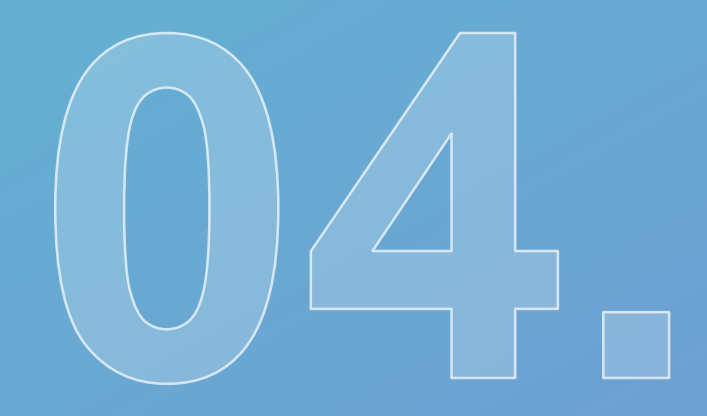

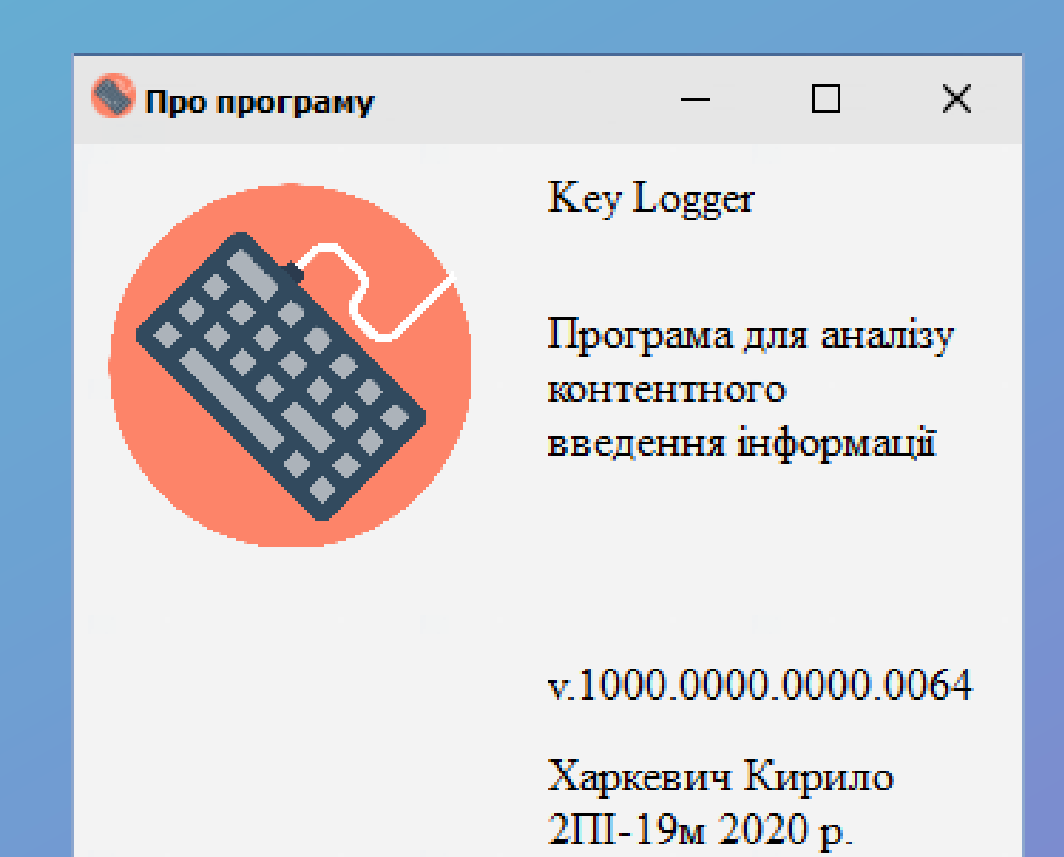

## **Відображення довідкової системи додатку**

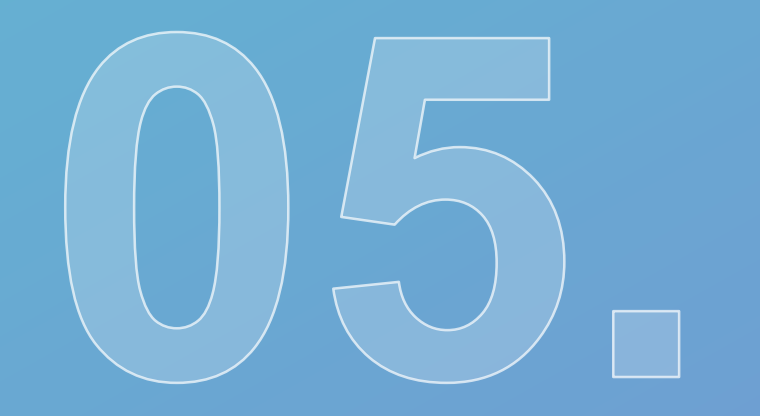

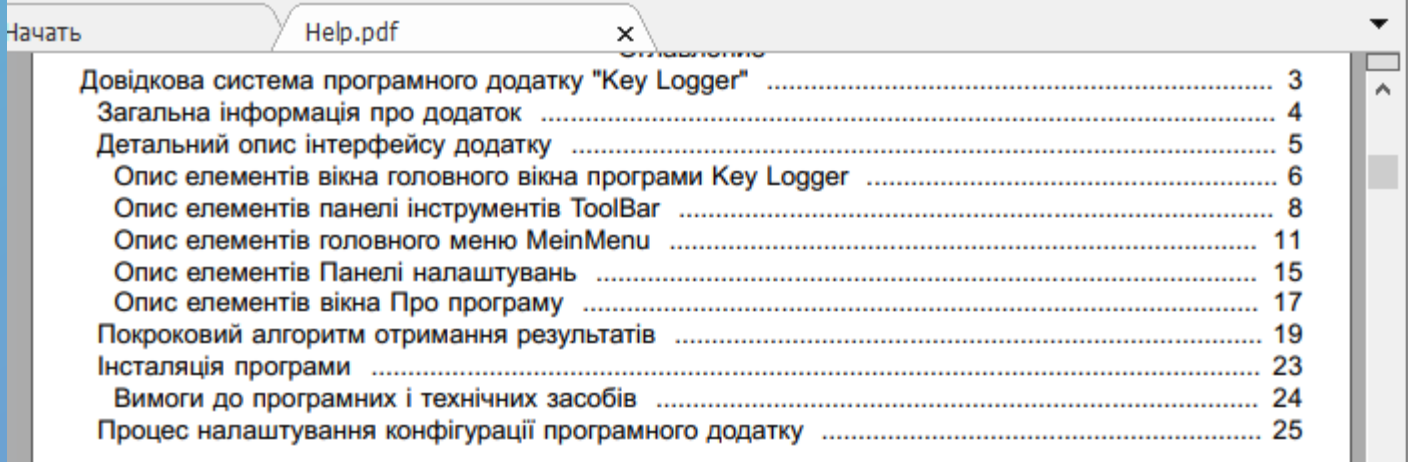

## Акт впровадження ТОВ НВЦ «ОЛАНД»

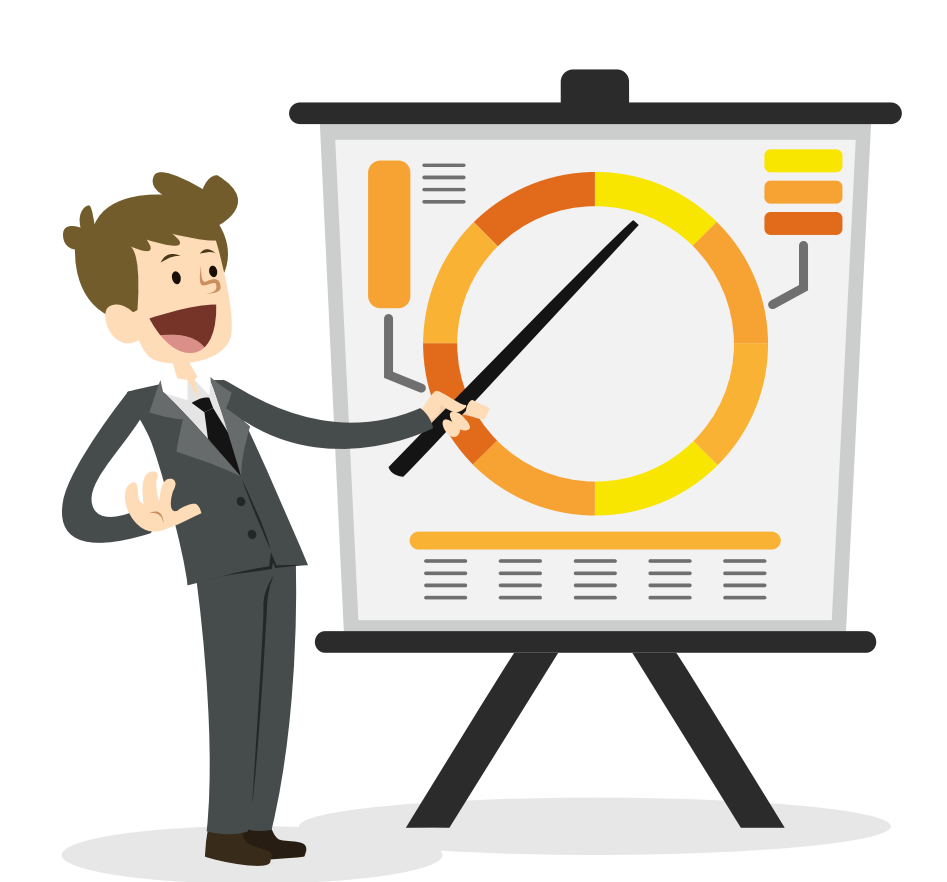

### ТОВ НВЦ «ОЛАНД»

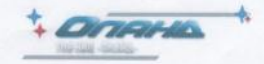

**EFPNOY 32931701** INH 329317006243 Бердичів, 13300, Україна, вул. Данилівська 4. Тел.: (04143) 4-15-17

**Вих.№67/20** «12» листопада 2020 р.

Завідувач кафедри ПЗ ВНТУ Романюку О. Н.

В результаті виконання магістрської кваліфікаційної роботи студентом ВНТУ групи 2ПІ-19м Харкевичем К.А. було розроблено програмний додаток для аналізу контентного введення інформації, який успішно впроваджений на підприємстві ТОВ НВЦ «Оланд».

В результаті чого було автоматизовано контроль за комерційною таємницею інформації на підприємстві. Даний програмний додаток забезпечив швидкий збір та аналіз інформації якою оперує персонал підприємства при використанні робочих комп'ютерів, та дав змогу адміністратору переглядати чи не було витоку даної інформації за межі підприємства.

3 повагою,

Директор ТОВ НВЦ «Оланд»

Грищук О.О.

**Апробація матеріалів магістерської кваліфікаційної роботи.** 

Основні положення магістерської кваліфікаційної роботи доповідалися та обговорювалися на міжнародній науково-практичній конференції «Інформаційні технології і автоматизація – 2020» (Одеса, 2020). Також основні результати досліджень було опубліковано у матеріалах конференції.

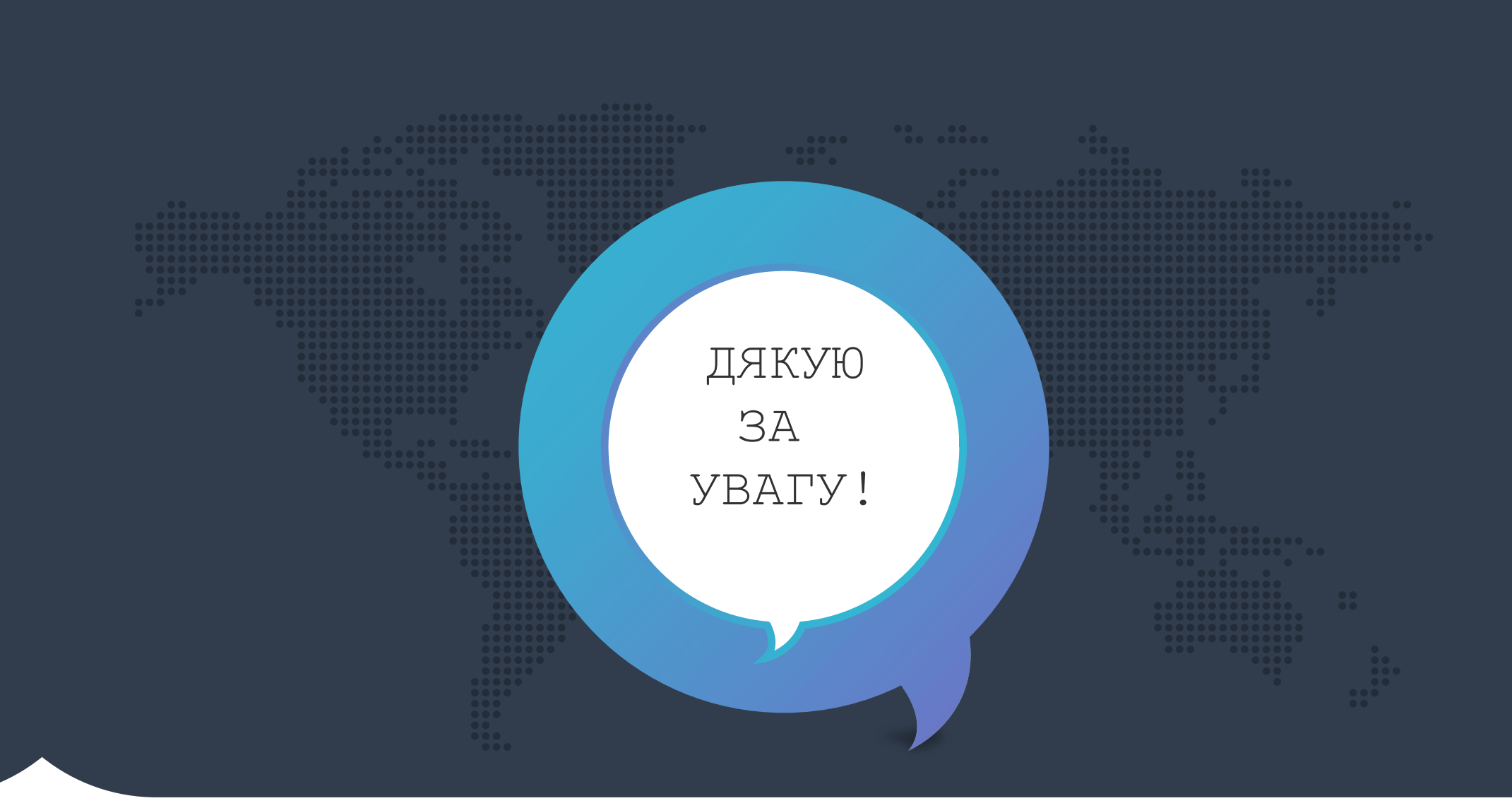